# 2、部署Spark3.1

Spark 分布式计算平台,主要承担实验引擎发送过来的计算任务,其中Worker实例可以横向扩展。

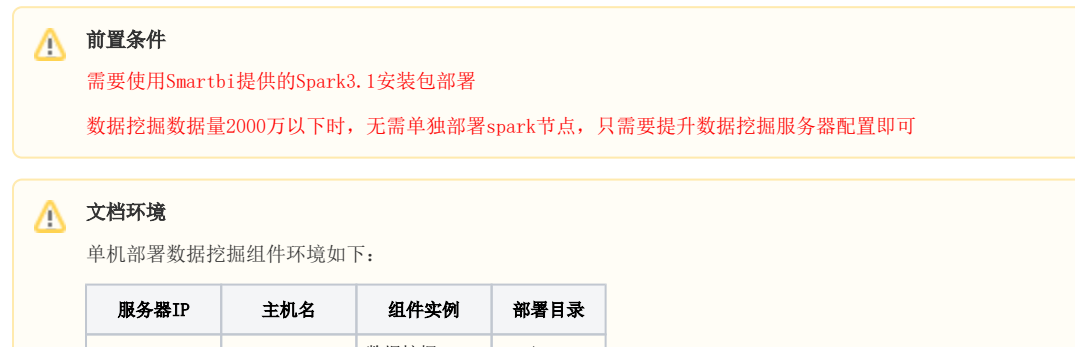

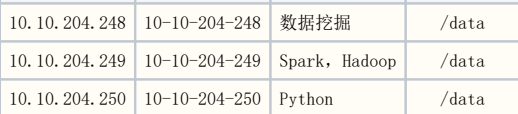

## 1、系统环境准备

# 1 温馨提示

配置防火墙,selinux相关操作,需要管理员权限。

#### 1.1 防火墙配置

为了便于安装,建议在安装前关闭防火墙。使用过程中,为了系统安全可以选择启用防火墙,但必须启用服务相关端口。

#### 1.关闭防火墙

临时关闭防火墙(立即生效)

systemctl stop firewalld

永久关闭防火墙(重启后生效)

systemctl disable firewalld

查看防火墙状态

systemctl status firewalld

#### 2.开启防火墙

相关服务及端口对照表:

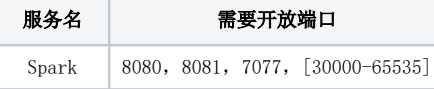

如果确实需要打开防火墙安装,需要给防火墙放开以下需要使用到的端口 开启端口: 8080, 8081, 7077, [30000-65535]

```
firewall-cmd --zone=public --add-port=8080/tcp --permanent
firewall-cmd --zone=public --add-port=8081/tcp --permanent
firewall-cmd --zone=public --add-port=7077/tcp --permanent
firewall-cmd --zone=public --add-port=30000-65535/tcp --permanent
```
firewall-cmd --reload

查看防火墙的配置信息

firewall-cmd --list-all

#### 3.关闭selinux

临时关闭selinux,立即生效,不需要重启服务器。

setenforce 0

永久关闭selinux,修改完配置后需要重启服务器才能生效

sed -i 's/=enforcing/=disabled/g' /etc/selinux/config

## 2、Spark单节点安装

1 温馨提示 配置主机名映射,需要管理员权限。

### 2.1 配置主机名映射

将数据挖掘组件中的服务器主机名映射到hosts文件中

vi /etc/hosts

文件末尾添(根据实际环境信息设置):

10.10.204.248 10-10-204-248 10.10.204.249 10-10-204-249 10.10.204.250 10-10-204-250

#### 2.2 配置系统免密登录

登陆服务器,生成密钥

ssh-keygen

输入ssh-keygen后,连续按三次回车,不用输入其它信息。

分别复制248节点的公钥文件到集群中所有的服务器上:

```
ssh-copy-id -i ~/.ssh/id_rsa.pub 10-10-204-248
ssh-copy-id -i ~/.ssh/id_rsa.pub 10-10-204-249
\verb|ssh-copy-id -i ~\sim/. \verb|ssh/id_rsa.pub 10-10-204-250
```
测试是否设置成功

示例:

ssh 10-10-204-249

如果不用输入密码,表示配置成功

## 2.3 安装JAVA环境

解压jdk到指定目录:

tar -zxvf jdk-8u181-linux-x64.tar.gz -C /data

添加环境变量

vi /etc/profile

在文件末尾添加下面内容:

```
export JAVA_HOME=/data/jdk1.8.0_181
export JAVA_BIN=$JAVA_HOME/bin
export CLASSPATH=:$JAVA_HOME/lib/dt.jar:$JAVA_HOME/lib/tools.jar
export PATH=$PATH:$JAVA_BIN
```
让配置生效

source /etc/profile

#### 验证安装

java -version

#### 2.4 安装Spark

### 温馨提示

1、安装部署、启动spark等,可以使用普通用户权限进行操作。

2、部署过程中用普通用户操作,则后续的所有运维操作等,都需要用普通用户来执行。如果切换其他用户操作,可能会因为权限问题导致服务启 动失败。

3、spark的端口配置如果小于1024,也需要管理员权限才能启动服务。

解压Spark到指定目录

tar -zxvf spark-3.1.3-bin-hadoop3.2.tgz -C /data

启动Spark

```
cd /data/spark-3.1.3-bin-hadoop3.2/sbin
  ./start-all.sh
```
#### 2.5 检查Spark

在浏览器中输入: http://master节点的ip:8080, 查看集群状态

Spark Spark Master at spark://10-10-204-249:7077

URL: spark://10-10-204-249:7077 Alive Workers: 1<br>Cores in use: 4 Total, 0 Used Memory in use: 4 Total, 0 Osed<br>Memory in use: 14.5 GiB Total, 0.0 B Used<br>Resources in use: Applications: 0 Running, 0 Completed Drivers: 0 Running, 0 Completed **Status: ALIVE** 

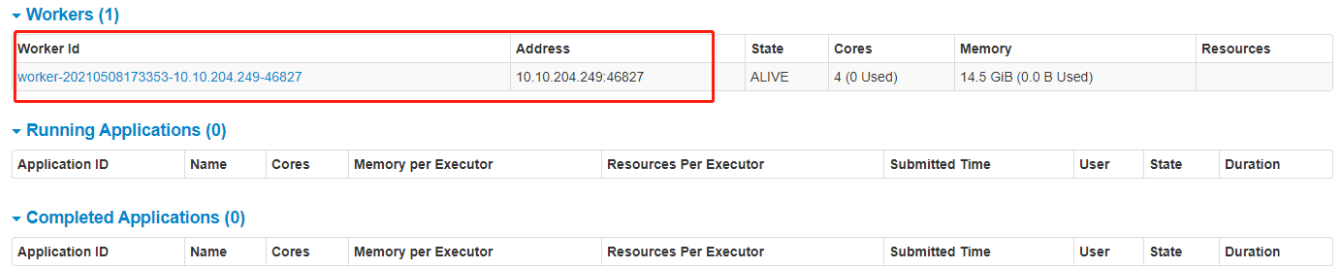

在spark节点提交任务测试进入/data/spark-3.1.3-bin-hadoop3.2/bin目录,执行以下命令(注意将"节点IP"替换对应的IP或主机名)

./spark-submit --class org.apache.spark.examples.SparkPi --master spark://IP:7077 /data/spark-3.1.3-bin-hadoop3. 2/examples/jars/spark-examples\_2.12-3.1.3.jar 100

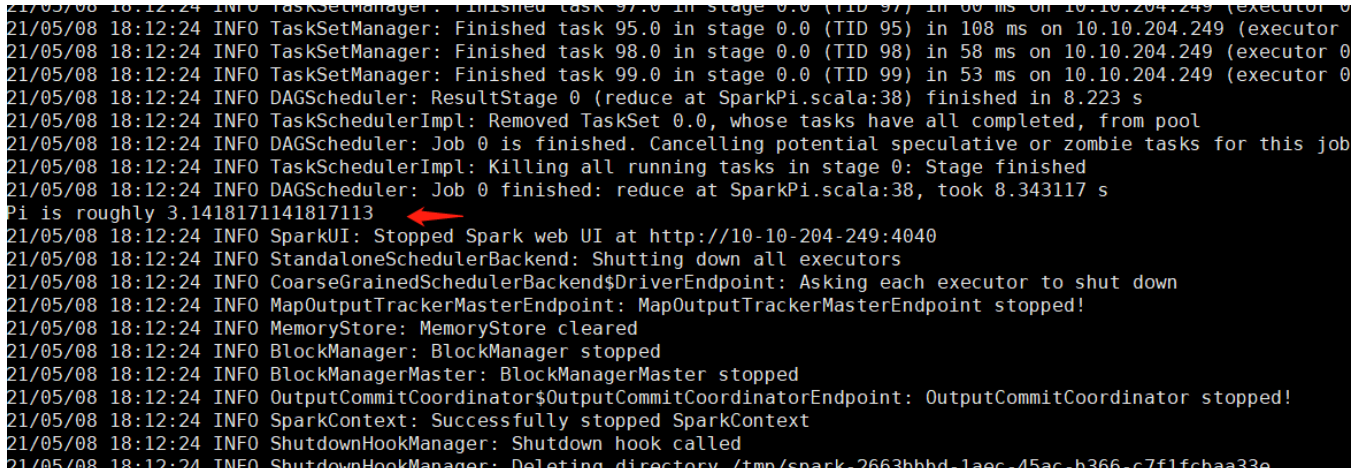

运行得出圆周率Pi的近似值3.14即部署成功。

## 2.6 Smartbi连接Spark

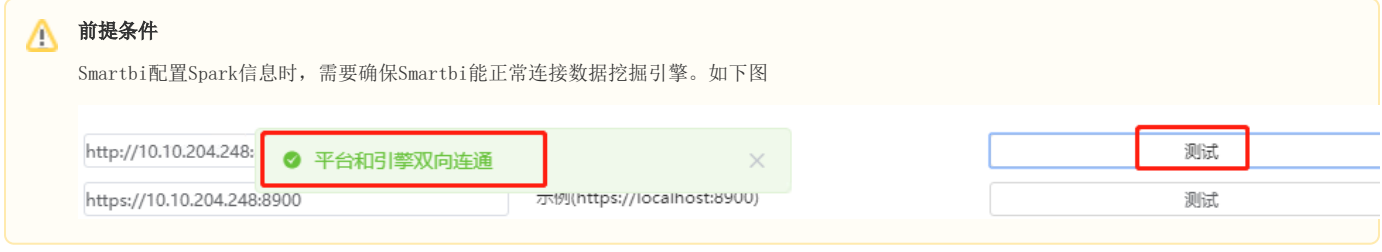

配置spark计算节点,打开系统运维-数据挖掘配置-执行引擎一计算节点配置,参考下图设置,修改完成后点击保存

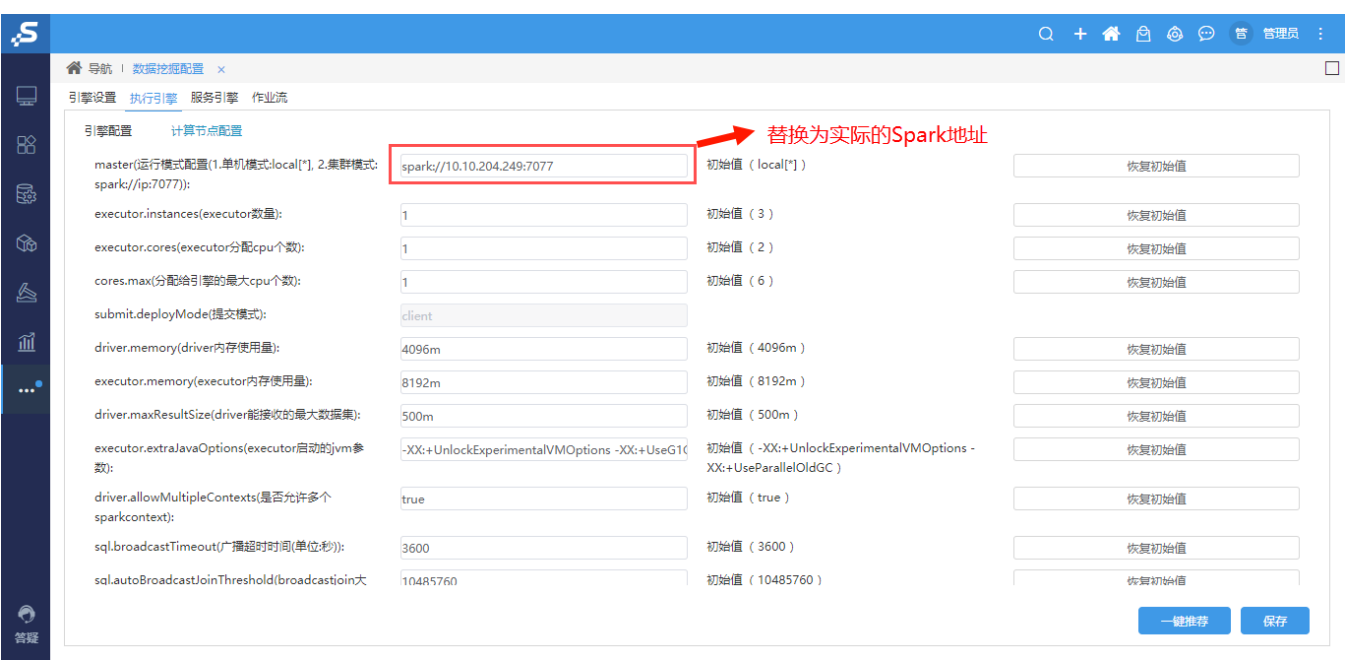

配置Spark节点资源,点击一键推荐,系统会根据Spark work节点的服务器资源,生成推荐的配置(如果使用推荐值,记得点击保存,否则配置不生效): 注意:如果Spark节点服务器还部署了其他应用,spark节点资源建议手动配置。

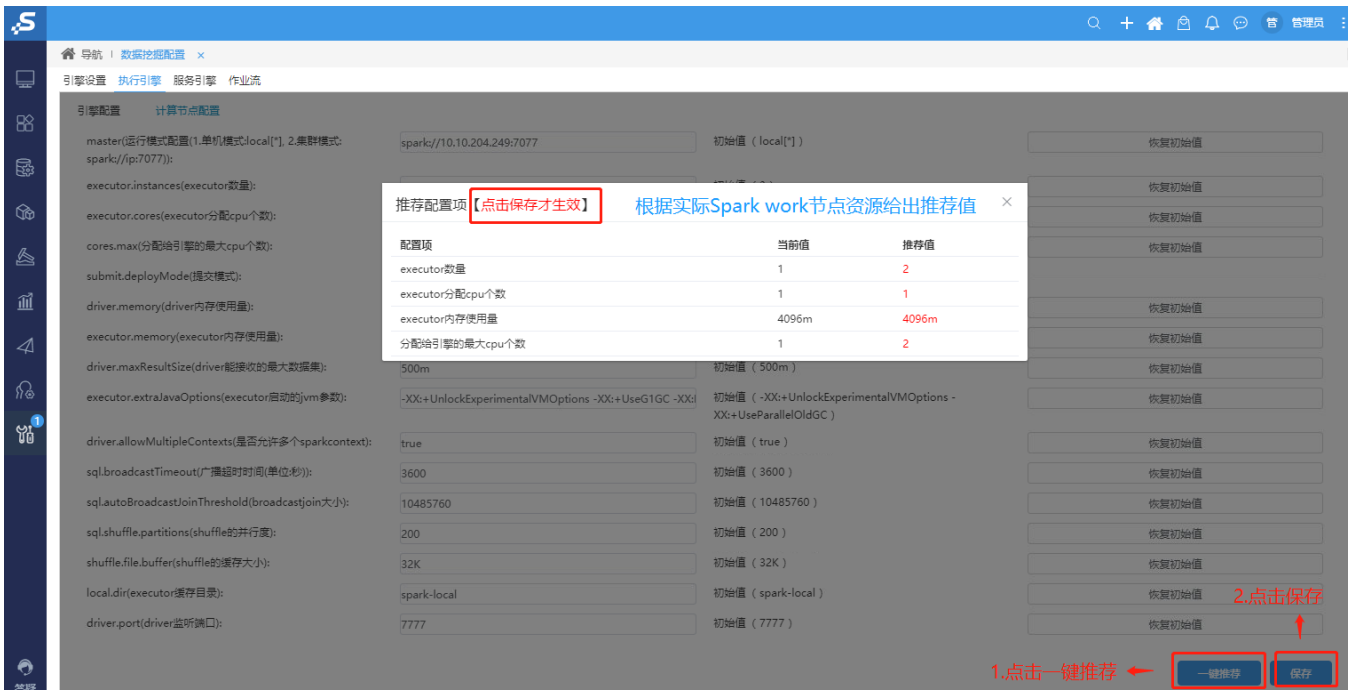

配置完成后可参考: [测试数据挖掘及其组件](https://wiki.smartbi.com.cn//pages/viewpage.action?pageId=69737844) 运行数据挖掘实验

# 2.7 运维操作

启动/停止spark服务

```
cd /data/spark-3.1.3-bin-hadoop3.2/sbin
./start-all.sh #spark
./stop-all.sh #spark
```
查看日志 Spark的日志路径:/data/spark-3.1.3-bin-hadoop3.2/logs 安装部署或者使用中有问题,可能需要根据日志来分析解决。